# **DEVELOPMENT OF CONTROL APPLICATION FOR J-PARC 3-50BT MAGNET POWER SUPPLY**

Takao Iitsuka<sup>1,A)</sup>, Susumu Yoshida<sup>A)</sup>, Makoto Takagi<sup>A)</sup>, Shigenobu Motohashi<sup>A)</sup>, Hiroyuki Nemoto<sup>B</sup><sup>)</sup>, Norihiko Kamikubota C), Noboru Yamamoto C), Tadahiko Katoh C), Hidetoshi Nakagawa C), Jun-ichi Odagiri C),

Masashi Shirakata C), Kunio Koseki C)

A) Kanto Information Service (KIS)

8-21 Bunkyouchou, Tsuchiura, Ibaraki, 300-0045

B) ACMOS INC.

2713-7 Muramatsu, Tokai-mura, Naka-gun, Ibaraki, 319-1112

 $^{\text{C}}$ ) High Energy Accelerator Research Organization (KEK) 1-1 Oho, Tsukuba, Ibaraki, 305-0801

#### *Abstract*

J-PARC 3-50BT is a beam-transportation line to the Main Ring (50GeV proton synchrotron) from the RCS (3GeV proton synchrotron). The 3-50BT comprises 5 Bending magnet power supplies, 27 Quadrupole magnet power supplies, and 14 Steering magnet power supplies. In order to control 3-50BT magnet power supplies remotely, control applications have been developed using the EPICS toolkit. The magnet power supplies are controlled by three commercial PLCs (Programmable Logic Controller).EPICS records, which correspond to reading/writing PLC registers, have been configured on an EPICS IOC (Input Output Controller). The control information (status of the power supply, interlock information, start, stop, read/write current, etc.) is handled remotely over the network using EPICS records. EDM, one of the standard tools of EPICS, has been used to develop GUI applications for 3-50BT magnet power supplies. Some control components are set accessible only by limited users, using the Access Security function of EPICS.

# **J-PARC 3-50BT**電磁石電源 制御アプリケーションの開発

3-50BT とは、 J-PARC 3GeV シンクロトロン (RCS)と50GeVシンクロトロン(MR)を繋ぐ入 射路のことである。平成20年5月に開始したMRビー ムコミッショニング[1]用に3-50BTの電磁石電源を遠 隔制御するアプリケーションを開発した。実際の MR初期ビームコミッショニングでの使用経験とと もに、本稿で報告する。

## 2.制御機器

### 2.1 機器構成

 $\overline{a}$ 

3-50BT には、 5 台 の 偏向電磁石 ( Bending magnet)、27台の四極電磁石(Quadrupole magnet)、 14台の補正電磁石(Steering magnet) の個別電源 ユニットがあり、3つのコンバータから直流電圧を 供給している。個別電源ユニットとコンバータの 構成は以下の通りである。

- ・ コンバータ1--- 偏向 5台
- ・ コンバータ2--- 四極 14台
- ・ コンバータ3--- 四極 13台+補正 14台

1. はじめに これらのコンバータごとにPLCと制御を行うタッチ パネルを備えている。ローカルでの制御は、タッチ パネルからPLC上のレジスタに読み書きすることで 行っている(図1左側)。一方上位制御(遠隔制御) では、IOC(3.2参照)を経由してPLCのレジスタを 読み書きする(図1右側)。

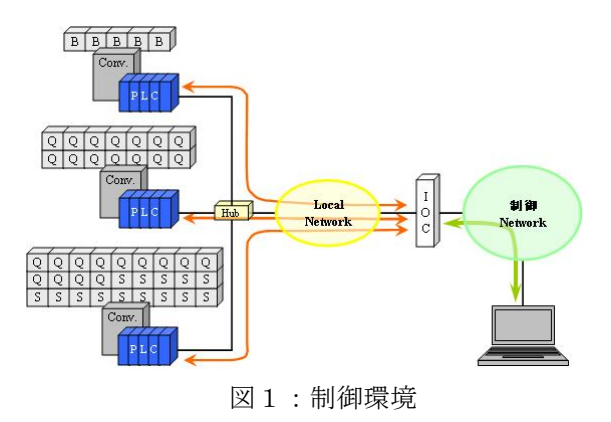

2.2 制御する機能

PLCのレジスタは、アドレスマップにより制御機

<sup>&</sup>lt;sup>1</sup> E-mail: <u>takao@post.j-parc.jp</u>

能が割り振られ、上位制御(遠隔制御)用のアドレ スが用意さ れている。今回のアプリケーションで必 要となる主な機能は、以下の通りである。

- ・ 状態の読出し(運転中,準備完了,非常停止)
- ・ インターロック情報の読出し
- ・ 設定電流値の読出し,書込み
- 運転・停止・リセットの出力

## 3.制御アプリケーション

上記の機能を、ネットワークを使って遠隔地(中 央制御室) で制御するため、EPICS (Experimental Physics and Industrial Control System)<sup>[2]</sup>を使用した。

#### 3.1 EPICSレコード

PLCのアドレスマップからEPICSレコードを作成 するには、以下の手順を行う(図2)。アドレスマッ プの情報か らデータベースファイルを作成する。ス タートアップスクリプトに個別電源情報を定義する ことで、実際のEPICSレコードを作成している。 EPICSレコードの実装には、他にも必要なファイル があるが、makeすることで自動作成される。

今回のアプリケーションに必要なEPICSレコードは、 PLCのアドレスが異なるだけのレコードを電源毎に 作成することになる。そこで、データベースファイ ル内のPLCアドレス指定フィールドをマクロ指定に し、スタートアップスクリプトにてマクロを定義す ることで、共通のデータベースファイルを使用して 全体を単純化した。図2の例では、個別電源ユニッ ト名をtype、PLCのアドレスをadd01~03のマクロ指 定でデータベースファイルを作成し、スタートアッ プスクリプトでそのマクロを 個別電源ユニット B15UとBFIN用に定義することでそれぞれのEPICS レコードを作成している。

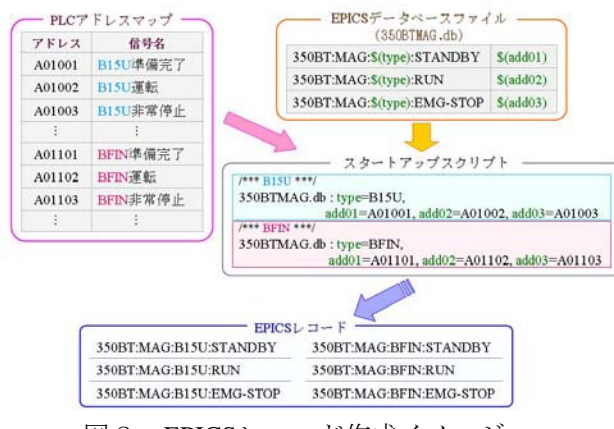

図2:EPICSレコード作成イメージ

なお、このアプリケーションで作成したデータ ベースファイルは、ステータス用(運転モード、運 転状態など)・数値データ用(電流値など)・イン タ 偏 ーロック用の3つのファイルをコンバータ用、

向電磁石 用、四極電磁石用、補正電磁石用に分け ている。

#### 3.2 IOC

EPICSは、IOC (Input Output Controller) を介して データのやり取りを行う(図1)。PLCと同じネッ トワークに置いたIOCでスタートアップスクリプト を 起動させる。それによりIOC上にEPICSレコード を作成し、そのEPICSレコードに対して遠隔から読 出し・書込みを行うことでPLCのレジスタの制御ア ドレスを操作できる。

PCとは別のネットワーク(制御Network、図1右 側 )になっている。今回IOCとして使用したシング 図1で分かるように、今回のPLCはLocal Network (図1左側)にあり、アプリケーションを起動する ルボードコンピュータ(Sanritz SVA041)は、 Ethernet Portを2つ持つため、1st Ethernetを制御 Network、2nd EthernetをLocal Networkに設定してい る。

#### 3.3 GUI

GUIの作成には、EPICSの標準的なツールの一つ (Extensible Display Manager)を使用し であるEDM た。メイン画面は、コンバータごとに作成した(図 3) 。画面上部がコンバータの情報、下部が個別電 源ユニットの情報になっている。運転モードや運転 状態、インターロック情報などの表示は、通常(正 常)時は緑、異常時は赤というように色によって一 瞬で判断できる画面を作成した。

は、すべての個別電源ユニットで共通しているため、 共 通のサブ画面テンプレートを用意した。3.1で述 個別電源ユニットのインターロック情報は、サブ 画面として別に用意した(図4)。サブ画面の内容 べたEPICSレコードのデータベースファイルと同様 に、マクロをサブ画面テンプレートに追加定義する ことで個別電源に対応したサブ画面を生成すること が出来る。また、インターロック情報をORしたも のをEPICSレコードとして別途用意し、メイン画面 に表示させることでインターロックの有無がサブ画 面を開かなくても判断できるようになっている。

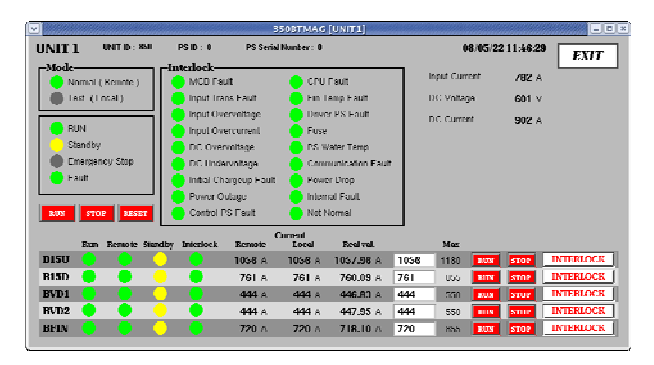

図3:メイン画面(コンバータ1)

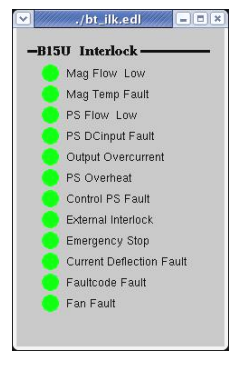

図4:インターロック画面

3.4 アクセス・セキュリティ

このアプリケーションは、通常であれば制御ネッ トワーク内のどの端末からでも動作させることがで きる環境にある。起動・停止ボタンや電流値入力な ど、本来操作するべきでない人にも操作できてしま う危険性がある。そのため、誤操作を防ぐ目的で EPICSのアクセス·セキュリティ機能<sup>[3]</sup>を導入して操 作可能なユーザを制限した。

EPICSのアクセス・セキュリティを使うには、ま ず、アクセス・セキュリティ設定ファイルを作成す る。下記にアクセス・セキュリティ設定ファイルの 例を示す。

```
UAG(userg) {user1,user2} 
HAG(hostg) {host1,host2} 
ASG(secug) { 
    RULE(1,READ) 
    RULE(1,WRITE) { 
         UAG(userg) 
         HAG(hostg) 
     } 
 }
```
この例では、名称が"userg"のUAG (User Access Group)にユーザIDのuser1とuser2、名称が"hostg"の HAG (Host Access Group) にホスト名のhost1と host2を設定。名称が"secug"のASG(Access Security Group) は、読出し時は、制限なし。書込み時 は、"hostg"のHAGに設定したホスト (host1,host2) 上の"userg"のUAGのユーザ(user1,user2)のみ許可 する設定にな る。

次に制限するEPICSレコードのASGフィールドに アクセス・セキュリティ設定ファイルで指定した ASGの名称を設定する。上記の例では、"secug"を ASGフィールドに設定する。

最後にスタートアップスクリプト内のiocInitの前 にasSetFilenameコマンドにてアクセス・セキュリ ティ設定ファイルを指定すればアクセス・セキュ リティの設定を有効にすることができる。 アクセス·セキュリティが設定されたEPICSレコー が表示され、操作できないことがわかる(図5)。 ドをEDMの画面で操作しようとすると禁止マーク

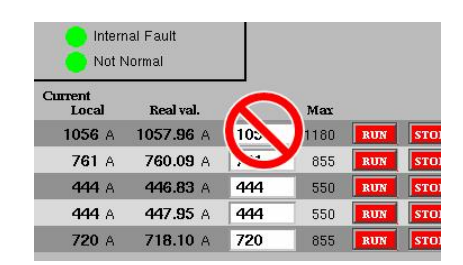

図5:禁止マークの出た操作画面

# 4. 初期ビームコミッショニング時の状況 と結果

5月および6月に行われたMRの初期ビームコミッ ショニング時にこのアプリケーションが実際に使わ れた。ビーム入射前のコンバータおよび個別電源ユ ニットの起動と電流値の設定、運転中の動作状況の モニタリング、そしてビーム入射終了後の電流値の ゼロ設定と停止等を中央制御室から繰り返し行い、 問題なく動作していた。また、3-50BT電磁石電源の 状況は、このアプリケーション画面を中央制御室に 設置してある大型ディスプレイに常時表示させるこ とで確認できていた。

3-50BT電磁石電源の遠隔制御という目的はクリア し た。そして、今回の初期ビームコミッショニング を円滑かつ効率的に進める上でこのアプリケーショ ンが重要な役割を果たした。

## 5.おわりに

キュリティ機能のように、ソフトウエア段階で誤操 作 を防ぐ設定が必要になると思われる。 現段階のアプリケーションは、基本的な機能のみ である。今後は、より使いやすくするためのカスタ マイズが考えられる。他の制御アプリケーションに ついては、今回取り入れたEPICSのアクセス・セ

今回の開発経験を今後のアプリケーション開発に 活かし、ビームコミッショニングに役立てていくこ とが大切である。

## 参考文献

- [1] Tadashi Koseki. "Beam commissioning of J-PARC MR", in this meeting
- [2] EPICS web site "http://www.aps.anl.gov/epics/"
- [3] Martin R. Kraimer. "EPICS Input/Output Controller (IOC) Application Developer's Guide" Chapter 5 : Access Security